## **Oracle® WebLogic Server SIP Container** Installation Guide 11*g* Release 1 (11.1.1) **E15460-02**

January 2011

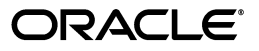

Oracle WebLogic Server SIP Container Installation Guide 11*g* Release 1 (11.1.1)

E15460-02

Copyright © 2006, 2011, Oracle and/or its affiliates. All rights reserved.

This software and related documentation are provided under a license agreement containing restrictions on use and disclosure and are protected by intellectual property laws. Except as expressly permitted in your license agreement or allowed by law, you may not use, copy, reproduce, translate, broadcast, modify, license, transmit, distribute, exhibit, perform, publish, or display any part, in any form, or by any means. Reverse engineering, disassembly, or decompilation of this software, unless required by law for interoperability, is prohibited.

The information contained herein is subject to change without notice and is not warranted to be error-free. If you find any errors, please report them to us in writing.

If this software or related documentation is delivered to the U.S. Government or anyone licensing it on behalf of the U.S. Government, the following notice is applicable:

U.S. GOVERNMENT RIGHTS Programs, software, databases, and related documentation and technical data delivered to U.S. Government customers are "commercial computer software" or "commercial technical data" pursuant to the applicable Federal Acquisition Regulation and agency-specific supplemental regulations. As such, the use, duplication, disclosure, modification, and adaptation shall be subject to the restrictions and license terms set forth in the applicable Government contract, and, to the extent applicable by the terms of the Government contract, the additional rights set forth in FAR 52.227-19, Commercial Computer Software License (December 2007). Oracle USA, Inc., 500 Oracle Parkway, Redwood City, CA 94065.

This software is developed for general use in a variety of information management applications. It is not developed or intended for use in any inherently dangerous applications, including applications which may create a risk of personal injury. If you use this software in dangerous applications, then you shall be responsible to take all appropriate fail-safe, backup, redundancy, and other measures to ensure the safe use of this software. Oracle Corporation and its affiliates disclaim any liability for any damages caused by use of this software in dangerous applications.

Oracle is a registered trademark of Oracle Corporation and/or its affiliates. Other names may be trademarks of their respective owners.

This software and documentation may provide access to or information on content, products, and services from third parties. Oracle Corporation and its affiliates are not responsible for and expressly disclaim all warranties of any kind with respect to third-party content, products, and services. Oracle Corporation and its affiliates will not be responsible for any loss, costs, or damages incurred due to your access to or use of third-party content, products, or services.

# **Contents**

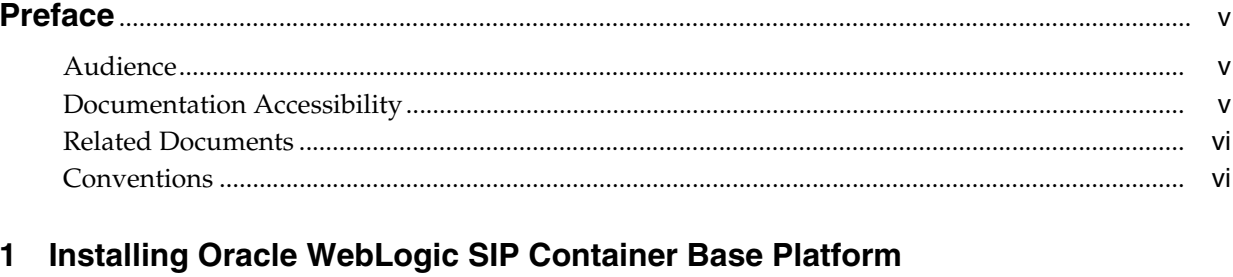

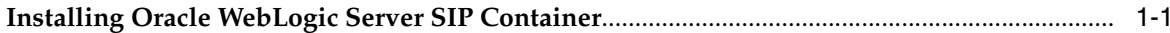

## **Preface**

<span id="page-4-0"></span>This preface contains the following topics:

- **[Audience](#page-4-1)**
- [Documentation Accessibility](#page-4-2)
- **[Related Documents](#page-5-0)**
- **[Conventions](#page-5-1)**

### <span id="page-4-1"></span>**Audience**

This guide is intended for system administrators and developers who want to install and use Oracle WebLogic SIP Container.

### <span id="page-4-2"></span>**Documentation Accessibility**

Our goal is to make Oracle products, services, and supporting documentation accessible to all users, including users that are disabled. To that end, our documentation includes features that make information available to users of assistive technology. This documentation is available in HTML format, and contains markup to facilitate access by the disabled community. Accessibility standards will continue to evolve over time, and Oracle is actively engaged with other market-leading technology vendors to address technical obstacles so that our documentation can be accessible to all of our customers. For more information, visit the Oracle Accessibility Program Web site at http://www.oracle.com/accessibility/.

#### **Accessibility of Code Examples in Documentation**

Screen readers may not always correctly read the code examples in this document. The conventions for writing code require that closing braces should appear on an otherwise empty line; however, some screen readers may not always read a line of text that consists solely of a bracket or brace.

#### **Accessibility of Links to External Web Sites in Documentation**

This documentation may contain links to Web sites of other companies or organizations that Oracle does not own or control. Oracle neither evaluates nor makes any representations regarding the accessibility of these Web sites.

#### **Deaf/Hard of Hearing Access to Oracle Support Services**

To reach Oracle Support Services, use a telecommunications relay service (TRS) to call Oracle Support at 1.800.223.1711. An Oracle Support Services engineer will handle technical issues and provide customer support according to the Oracle service request process. Information about TRS is available at

http://www.fcc.gov/cgb/consumerfacts/trs.html, and a list of phone numbers is available at http://www.fcc.gov/cgb/dro/trsphonebk.html.

## <span id="page-5-0"></span>**Related Documents**

For more information, see the following documents:

- *Oracle WebLogic SIP Container Administrator's Guide*
- *Oracle WebLogic SIP Container Developer's Guide*
- *Oracle WebLogic SIP Container Release Notes*

## <span id="page-5-1"></span>**Conventions**

The following text conventions are used in this document:

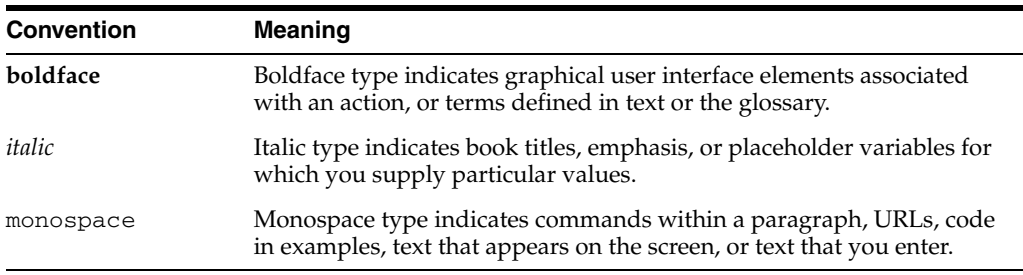

**1**

## <span id="page-6-2"></span><span id="page-6-0"></span><sup>1</sup>**Installing Oracle WebLogic SIP Container Base Platform**

This chapter describes how to install Oracle WebLogic Server SIP Container, and contains the following section:

[Section 1.1, "Installing Oracle WebLogic Server SIP Container"](#page-6-1)

These installation instructions are written using UNIX syntax and assume a bash shell. You can adapt them for your shell on UNIX or use the corresponding Microsoft Windows commands and syntax when installing on Microsoft Windows.

## <span id="page-6-1"></span>**1.1 Installing Oracle WebLogic Server SIP Container**

<span id="page-6-3"></span>Perform the following steps to install Oracle WebLogic Server SIP Container:

- **1.** Give executable permission on the installer file (if needed).
- **2.** Run one of the following commands, depending on your operating system. For example:
	- On Linux: ./owlcs103\_linux32.bin
	- On Windows: owlcs103\_win32.exe

The installation files are extracted and the *Welcome* screen appears.

**3.** On the *Welcome* screen click **Next**. The *Choose Middleware Home Directory* appears.

**Note:** The *Middleware Home Directory* is the root directory for the OWLSC Base Platform installation. *Middleware Home Directory* is referred to as MW\_HOME in this book. When you see MW\_HOME or \$MW\_HOME, that means the absolute path to your Middleware Home directory.

- **4.** In the *Choose Middleware Home Directory* screen, select **Create a New Middleware Home** (do not try to install into an existing middleware directory).
- **5.** Enter the absolute path to the middleware home.
- **6.** Click **Next**. The *Register for Security Updates* screen appears.
- **7.** In the *Register for Security Updates* screen you can optionally enter the following:
	- An e-mail address for receiving updates on security issues (recommended).
- Select the checkbox and enter your My Oracle Support password to receive security updates through My Oracle Support. For more information, see http://www.oracle.com/support/policies.html.
- **8.** Click **Next**. The *Choose Install Types* screen appears.
- **9.** On the *Choose Install Types* screen select **Typical**. Click **Next**. The *Choose Product Installation Directories* screen appears.
- **10.** Though you can change locations, Oracle Corporation recommends that you use the default locations whenever possible. Click **Next**.
- **11.** If on a Windows operating system, the *Choose Shortcut Location* screen appears. If you so choose, select the **All Users** Start Menu folder and click **Next**. The *Installation Summary* screen appears.
- **12.** On the *Installation Summary* screen, click **Next**.
- **13.** On the *Installation Complete* screen click **Next**.

The installation is complete.

# **Index**

**O**

Oracle WebLogic SIP Container Base Platform [installing, 1-1](#page-6-2) Oracle WebLogic SIP Server [installing, 1-1](#page-6-3)